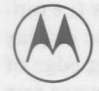

® *MOTOROLA*

*Semiconductor Products Inc.*

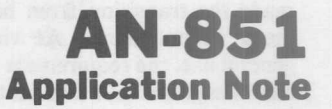

# **MOTOROLA MC6845 CRTC SIMPL VIDEO DISPLAY CONTROLLE**

Prepared by Charles Melear and Jack Browne Microprocessor Applications Engineering Austin, Texas

The need for displaying visual information by the general business community has found widespread applications. Banks, airports, department stores, and other businesses need rapid display of visual information at points of sale and points of use. Much of this information is generated by people who have only a limited knowledge of the electronics involved. Therefore, they must rely on the equipment used to automatically receive data, digest it, and display it on a video

monitor. Systems could range in complexity from those which display only a few lines of data to complicated word processors. Historically, character printers gave way to line printers. However, obtaining hard copy is cumbersome and slow, and a considerable amount of paper is used. Much of this information is used only momentarily and then discarded, such as inventory checks or airport flight schedules. The efficiency of low cost, high performance video monitors have

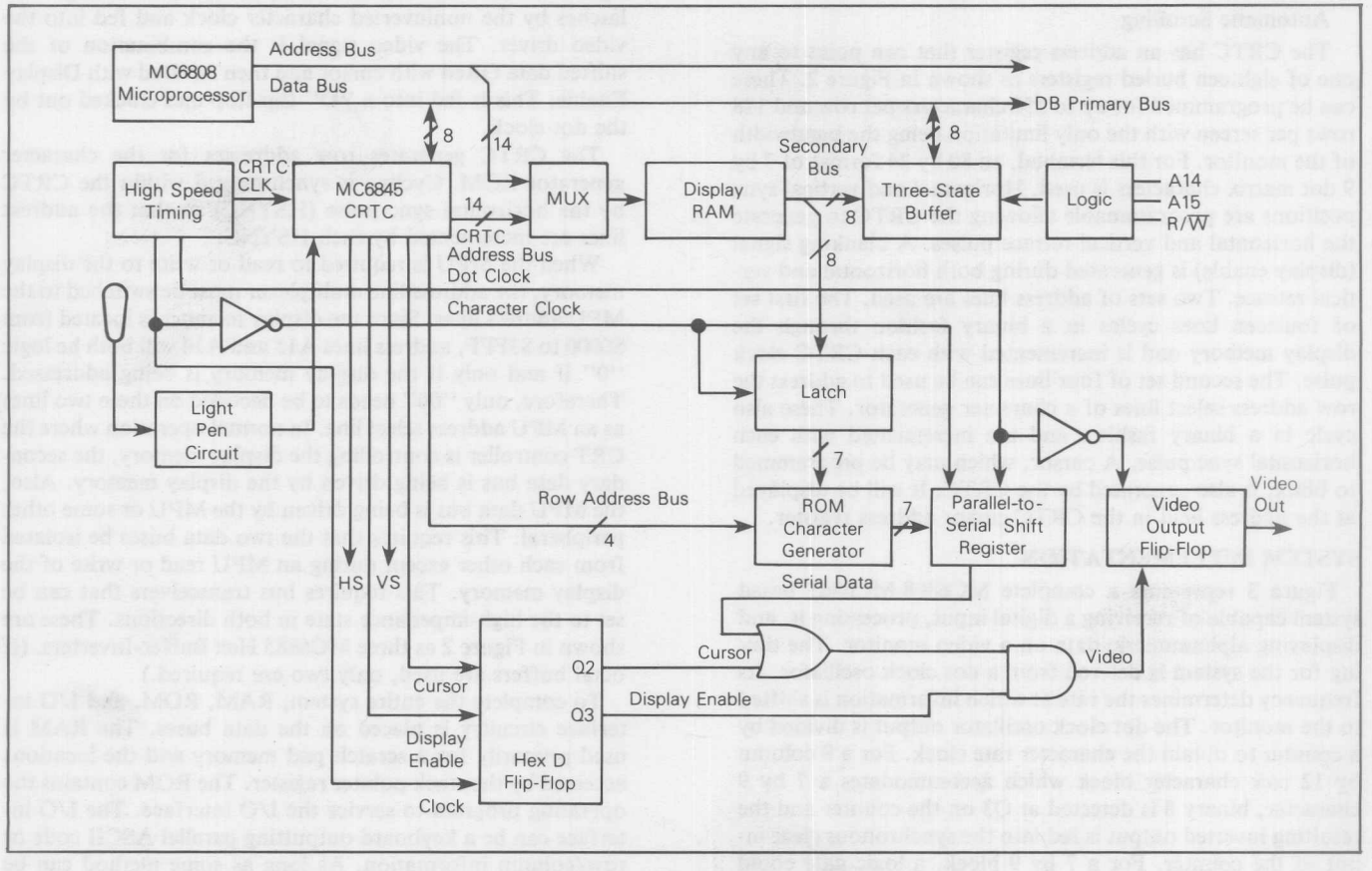

FIGURE 1 - CRT Controller Application

© MOTOROLA INC., 1981

made the transition from hard copy to visual display even more advantageous. As video monitors have come into general use, the requirement for cost savings in the controller has intensified. LSI circuits have been appearing which meet that need.

The Motorola MC6845 CRT controller (CRTC) can economically solve many of the problems encountered with video monitor displays. This is acomplished by using an innovative design aimed at complete control of the monitor with intervention by the MPU only when new information is put into the display memory. The problems to be solved by the MC6845 in a raster scan video display controller are: cost, number of required components, amount of intervention by MPU, timing and synchronization of signals, and software, among others.

Today, CRT controllers can be built using an MC6845 which require approximately 25 ICs plus the extra chips required for memory. This number represents only a fraction of the parts required just a few years ago when SSI and MSI logic devices were used. CRT controllers were built using SSI and MSI logic devices which required well over one hundred ICs. With the MC6845 approach, the number of ICs can be reduced to approximately 25 plus those required for memory.

To illustrate the capabilities of an MC6845 based terminal, the software and "rough" hardware considerations used in its design are discussed. The terminal, as shown in Figure I, has the following features:

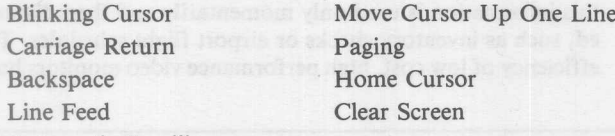

Automatic Scrolling

The CRTC has an address register that can point to any one of eighteen buried registers as shown in Figure 2. These can be programmed for up to 256 characters per row and 128 rows per screen with the only limitation being the bandwidth of the monitor. For this terminal, an 80 by 24 format of 7 by 9 dot matrix characters is used. Horizontal and vertical sync positions are programmable allowing the CRTC to generate the horizontal and vertical retrace pulses. A blanking signal (display enable) is generated during both horizontal and vertical retrace. Two sets of address lines are used. The first set of fourteen lines cycles in a binary fashion through the display memory and is incremented with each CRTC clock pulse. The second set of four lines can be used to address the row address select lines of a character generator. These also cycle in a binary fashion and are incremented with each horizontal sync pulse. A cursor, which may be programmed to blink, is also generated by the CRTC. It will be displayed at the address held in the CRTC cursor address register.

#### **SYSTEM IMPLEMENTATION**

Figure 3 represents a complete MC6808-MC6845 based system capable of receiving a digital input, processing it, and displaying alphanumeric data on a video monitor. The timing for the system is derived from a dot clock oscillator. Its frequency determines the rate at which information is shifted to the monitor. The dot clock oscillator output is divided by a counter to obtain the character rate clock. For a 9 column by 12 row character block which accommodates a 7 by 9 character, binary 8 is detected at Q3 on the counter and the resulting inverted output is fed into the synchronous clear input of the counter. For a 7 by 9 block, a logic gate could detect binary 6 on QO, QI, and Q2. It is important to use a counter with a synchronous clear so the clear pulse will be one dot clock period wide. The character clock (generated by

the rising edge of Q3) serves as a shift/load signal for the output shift register and a clock to latch data from the display memory. The CRTC clock (generated by the trailing edge of Q2) is used to clock the MC6845 CRTC. Each character rate clock increments the address lines (MAQ-MAI3) of the MC6845. The display memory must be capable of being controlled by either the MPU or the CRTC. Therefore, the address lines for both devices (AQ-A13 and MAQ-MA13) are routed through multiplexers such as the SN74LS157. The MPU takes control of the display memory only when a new character is to be written. The output of the multiplexer addresses the memory.

As shown in Figure 3, the  $8K \times 8$  static display memory requires 10 address lines for the address bus of the memory elements and 3 address lines for the 3-to-8 line decoder which drives the chip selects of the memory elements. The output of the display memory is fed into an 8-bit latch (74LS374) and is clocked into the latch on the next character clock. This latch helps to prevent address line jitter which could present spurious data to the character generator ROM. The character clock is used to latch data into the SN74LS374. This creates a one character clock delay from the time that an address becomes valid to the memory until data is presented to the character generator ROM. The character clock is also used to load the parallel word from the character generator ROM into the shift register, producing a second character clock delay. Once the shift register is loaded the dot clock is used to serially shift data from the shift register to the video driver.

In order to synchronize both the display enable and cursor output with the shift register output, a two CRTC clock delay must be imposed. Both signals are synchronous with the CRTC address lines. To implement this delay, the two signals (cursor and display enable) are clocked through two latches by the noninverted character clock and fed into the video driver. The video signal is the combination of the shifted data ORed with cursor and then ANDed with Display Enable. This is fed into a "D" flip-flop and clocked out by the dot clock.

The CRTC generates row addresses for the character generator ROM. Cycling is synchronized within the CRTC by the horizontal sync pulse (HSYNC) so that the address lines are incremented by each HSYNC.

When the MPU is required to read or write to the display memory, the address line multiplexer must be switched to the MPU address lines. Since the display memory is located from \$0000 to \$3FFF, address lines A15 and A14 will both be logic "0" if and only if the display memory is being addressed. Therefore, only "00" needs to be decoded on these two lines as an MPU address select line. In normal operation where the CRT controller is controlling the display memory, the secondary data bus is being driven by the display memory. Also, the MPU data bus is being driven by the MPU or some other peripheral. This requires that the two data buses be isolated from each other except during an MPU read or write of the display memory. This requires bus transceivers that can be set to the high-impedance state in both directions. These are shown in Figure 2 as three MC6885 Hex Buffer-Inverters. (If octal buffers are used, only two are required.)

To complete the entire system, RAM, ROM, and I/O interface circuitry is placed on the data buses. The RAM is used primarily for a scratch pad memory and the locations accessed by the stack pointer register. The ROM contains the operating program to service the I/O interface. The I/O interface can be a keyboard outputting parallel ASCII code or row/column information. As long as some method can be programmed to receive digital data and transfer it onto the data bus, the CRT controller, using an MC6845, can display that information on a video display.

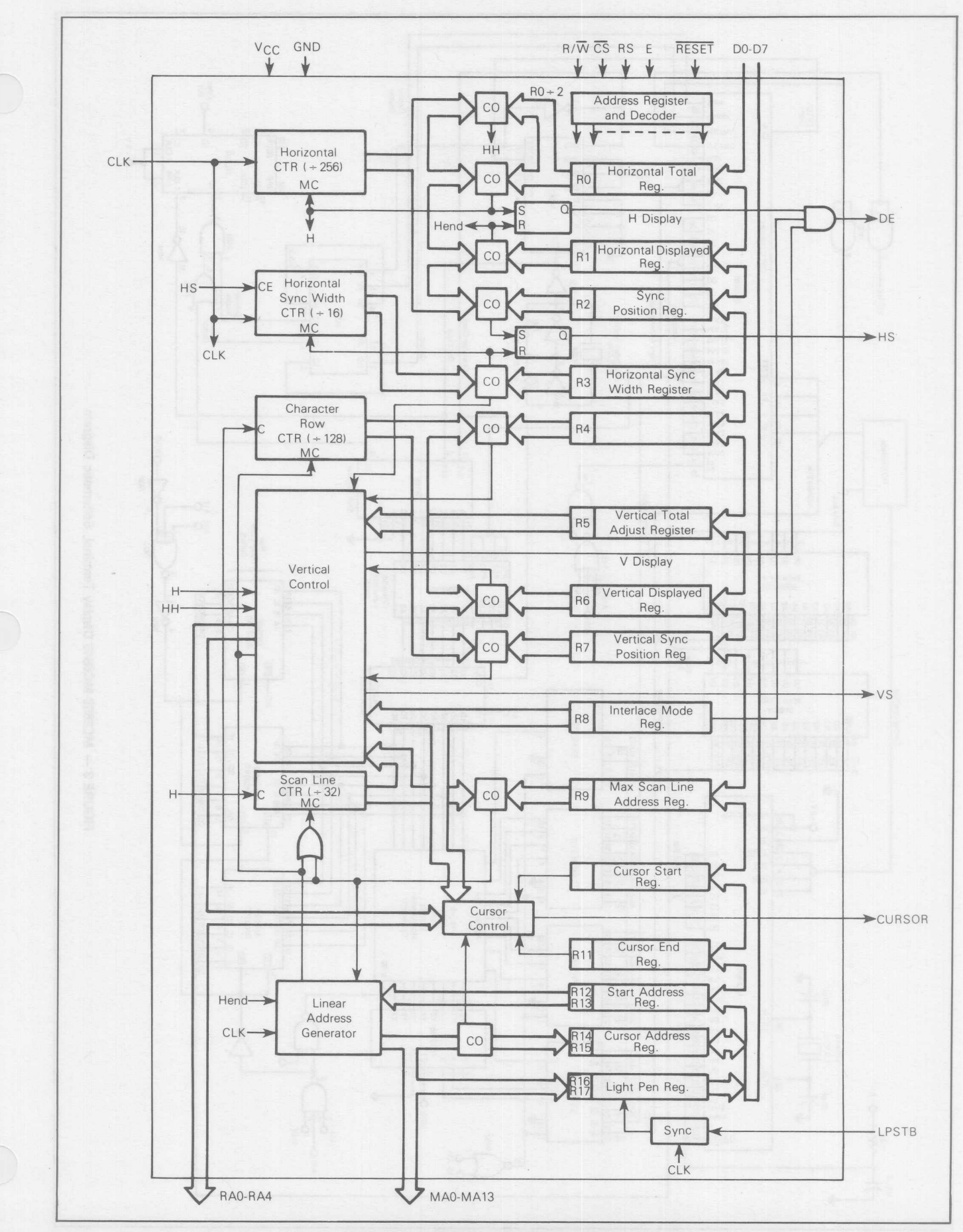

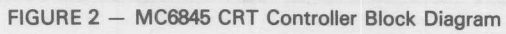

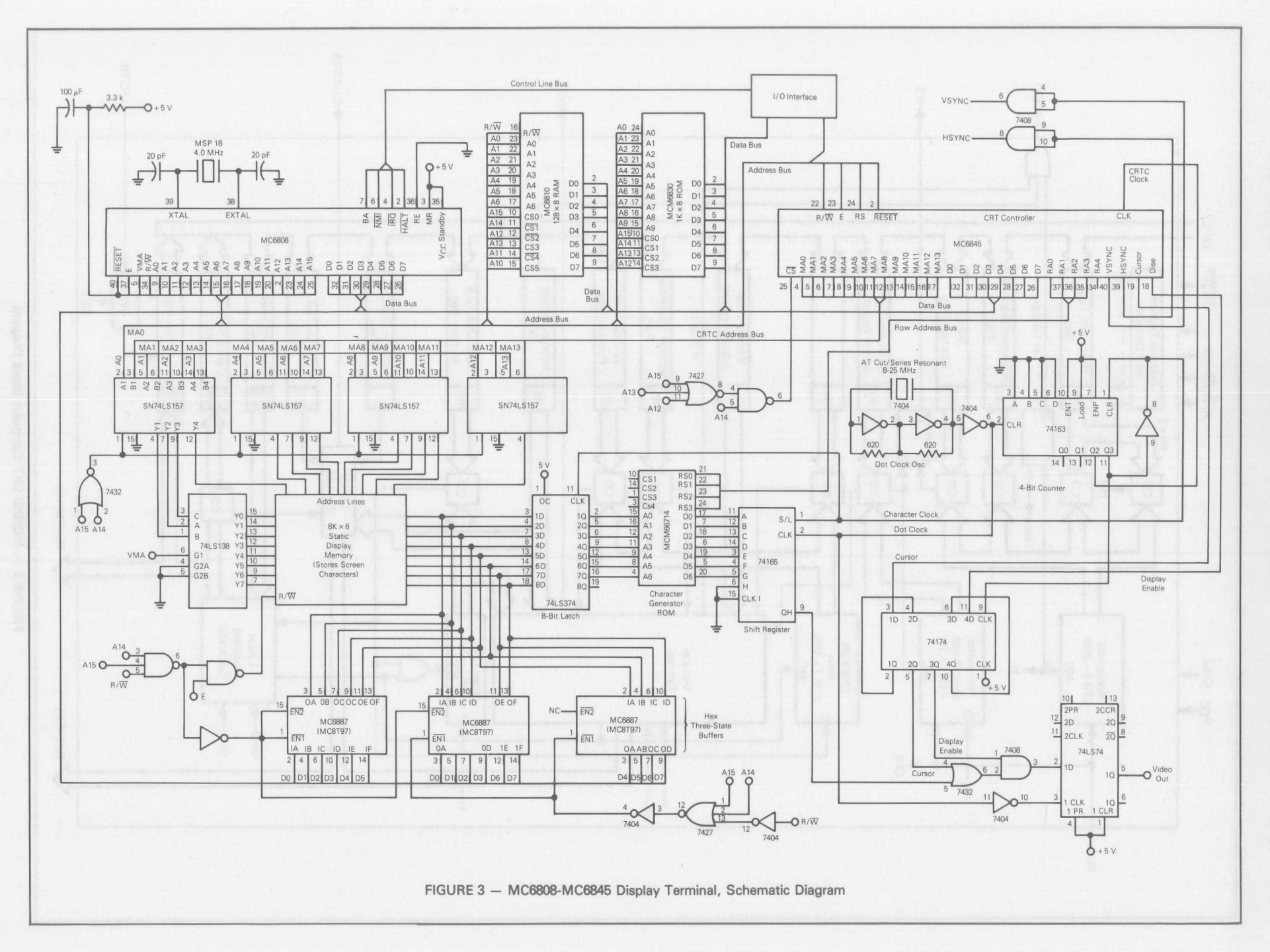

 $\overline{\mathcal{A}}$ 

#### DEVICE IMPLEMENTATION

The MC6845 CRTC has 18 programmable registers (RO-RI7 in Figure 2) that control: the horizontal and vertical sync, number of characters per row, number of scan lines per row, number of rows per screen, the portion of memory to be displayed, cursor format and position, and the choice of one of three interlace modes.

The first four registers, R0 through R3, are concerned with the horizontal format. These registers determine the number of characters to be displayed, their width, and horizontal position. Programming considerations are based on the period of the monitor, i.e., the sweep plus retrace time. Also, the horizontal sync pulse should occur slightly after the beam is driven past the right-hand side of the screen. It is important to note that the beam is overdriven on the left side of the screen as well as the right. This means that a certain time elapses between the horizontal sync pulse and when the beam sweeps onto the screen from the left and is at the position for it to start displaying data.

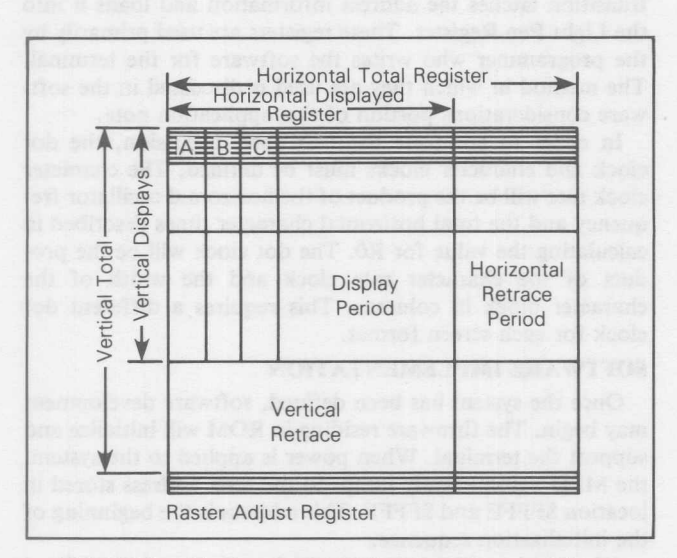

FIGURE 4 - Monitor Period Divided Into Character Times

The period of the monitor should be divided into character times (see Figure 4). This will define the width of a character block and this value will be stored in the Horizontal Total Register (R0). A video monitor will require about  $20\%$  of the period to be reserved for retrace (see Figure 5), as opposed to about 35% for a TV. This means that the Horizontal Displayed Register (RI), which contains the number of characters to be displayed per row, will not usually exceed about 80% of the value in RO. If RO contains a very small number, each character will be very wide. Likewise, if RO contains a large number, the characters will be very narrow. The Horizontal Sync Position Register (R2) is programmed in character times and should be positioned such that it will occur slightly after the beam is driven past the right margin of the screen. The Horizontal Sync Width Register (R3), programmed in character times, should provide sufficient width to allow the discharge of the circuitry driving the horizontal sweep. It should be noted that the value in R0 usually exceeds the sum of the values in R2 and R3. This is to allow for the time required for the beam to sweep onto the screen from the left margin since it could be overdriven to the left.

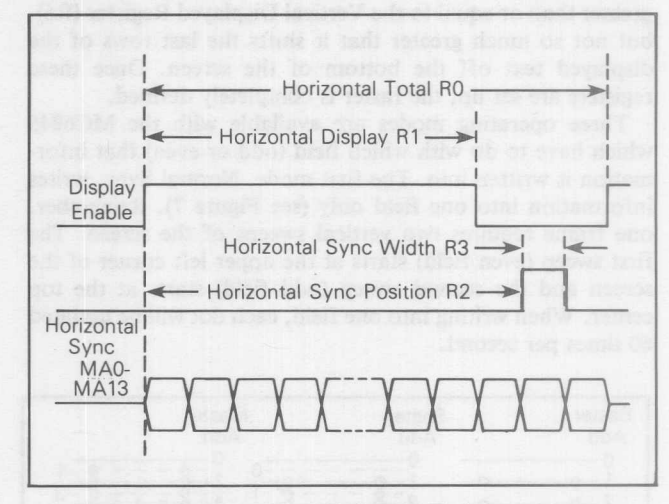

FIGURE 5 - Horizontal Timing

Four registers, R4-R7, are used to set up the vertical format (see Figure 6). The frequency of the horizontal oscillator and the vertical refresh rate must be known. Generally, the vertical refresh rate is 60 Hz. The horizontal frequency, usually 15,750 Hz, divided by the frame refresh rate is equal to the total number of scan lines per frame. The vertical sync pulse requires 16 scan lines. This means that the programmer cannot use the total number of scan lines for information display. A character block which contains the character to be displayed, plus spacing columns to the right and additional scan lines on the bottom, is chosen by the programmer. Typically, a character generator ROM with a  $7 \times 9$  matrix element will be placed in a  $9 \times 12$  character block. The Vertical Total Register (R4) contains the number of character rows per screen which is equal to the total number of scan lines divided by the height of the character block. This height is programmed in scan lines and placed in the Max Scan Line Address Register (R9). The number of scan lines left over is written into the Vertical Adjust Register (R5). All scan lines must be accounted for so the CRT controller will exactly match the vertical refresh rate; otherwise, the display will "swim" or have a wavy motion. The Vertical Displayed Register (R6) contains the number of character rows that the programmer wishes to be displayed. The Vertical Sync Position Register (R7) contains the position of the vertical sync pulse. This number, programmed in character times, must be

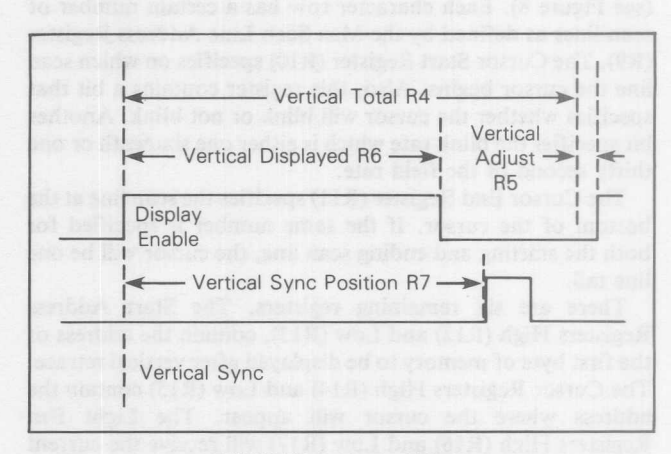

FIGURE 6 - Vertical Timing

greater than or equal to the Vertical Displayed Register (R6), but not so much greater that it shifts the last rows of the displayed text off the bottom of the screen. Once these registers are set up, the raster is completely defined.

Three operating modes are available with the MC6845 which have to do with which field (odd or even) that information is written into. The first mode, Normal Sync, writes information into one field only (see Figure 7). Remember, one frame requires two vertical sweeps of the screen. The first sweep (even field) starts at the upper left corner of the screen and the second sweep (odd field) starts at the top center. When writing into one field, each dot will be updated 60 times per second.

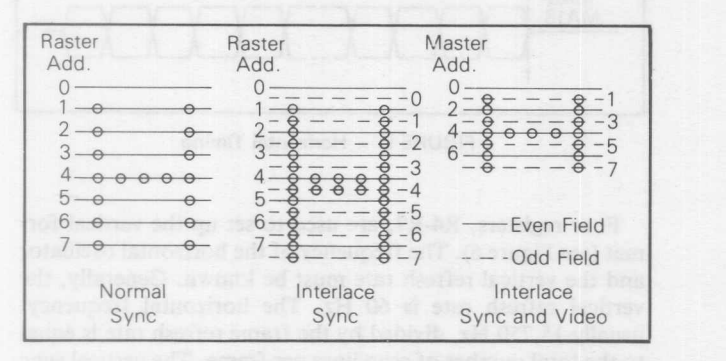

FIGURE 7 - Interlace Mode (R8)

The second mode, Interlace Sync, writes in both fields. The odd field is an exact duplicate of the even field. Essentially, the same information is written twice. This has the advantage of making the letters appear to have solid vertical lines thus improving resolution. However, each dot is now refreshed only 30 times per second which may cause an objectionable flicker on the screen. This flicker cannot be perceived by all people due to variances in eye sight. Also, the persistance of the phosphor will moderate the effect of the flicker.

The third mode, Interlace Sync and Video, also writes in both fields. However, one half the character is written in each field. This means an eight row character block in this mode will have four scan lines in the even field and four in the odd field making a character only half the height of the other two modes. This allows the highest screen density for the MC6845. These modes are programmed in the Interlace Mode Register (R8).

The MC6845 also controls the cursor format and blink rate (see Figure 8). Each character row has a certain number of scan lines as defined by the Max Scan Line Address Register (R9). The Cursor Start Register (RIO) specifies on which scan line the cursor begins. Also, this register contains a bit that specifies whether the cursor will blink or not blink. Another bit specifies the blink rate which is either one sixteenth or one thirty second of the field rate.

The Cursor End Register (RII) specifies the scan line at the bottom of the cursor. If the same number is specified for both the starting and ending scan line, the cursor will be one line tall.

There are six remaining registers. The Start Address Registers High (RI2) and Low (RI3), contain the address of the first byte of memory to be displayed after vertical retrace. The Cursor Registers High (RI4) and Low (RI5) contain the address where the cursor will appear. The Light Pen Registers High (RI6) and Low (R17) will receive the current address appearing on the CRT control address lines following the recognition of the low-to-high transition of the light pen strobe (LPSTB) input. Once the LPSTB low-to-high

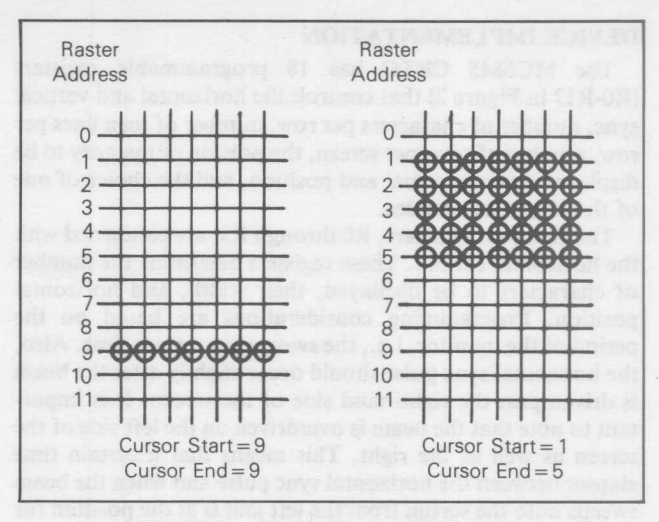

FIGURE 8 - Cursor Start and End Register

transition is recognized, the next low-to-high CRTC clock transition latches the address information and loads it into the Light Pen Register. These registers are used primarily by the programmer who writes the software for the terminal. The method in which they are used is discussed in the software considerations portion of this application note.

In order to complete the hardware discussion, the dot clock and character clocks must be defined. The character clock rate will be the product of the horizontal oscillator frequency and the total horizontal character times described in calculating the value for RO. The dot clock will be the product of the character rate clock and the width of the character block in columns. This requires a different dot clock for each screen format.

#### SOFfWARE IMPLEMENTATION

Once the system has been defined, software development may begin. The firmware residing in ROM will initialize and support the terminal. When power is applied to the system, the MPU automatically jumps to the reset address stored in location \$FFFE and \$FFFF. This address is the beginning of the initialization sequence.

After a power-on-reset, the display memory is initialized (to avoid a flash of false data), the eighteen buried registers of the CRT controller are initialized, and characters are accepted from the keyboard. Some control characters will be decoded to implement the following features:

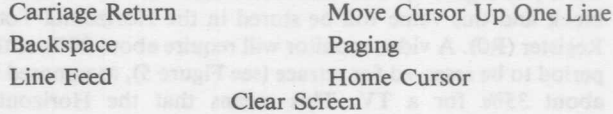

Scrolling up or down will be done automatically as required.

The software was developed using the concepts of structured programming. The first two routines which were written support the hardware development and debugging. The first routine is named CHARON and its flowchart is shown in Figure 9. This routine initializes the display memory with successive ASCII character codes which help identify addressing problems. The second routine is named CRTINT and initializes the CRT controller (see flowchart in Figure 10). The register values to implement an 80 by 24 display are read from the ROM and stored into the buried registers of the CRT controller. Again, it is important to initialize the display memory prior to initializing the MC6845, to avoid a flash of false data. After the system has been initialized by running this program (as listed in Figure 11), waveforms, timing, and data may be checked, thus speeding the design phase.

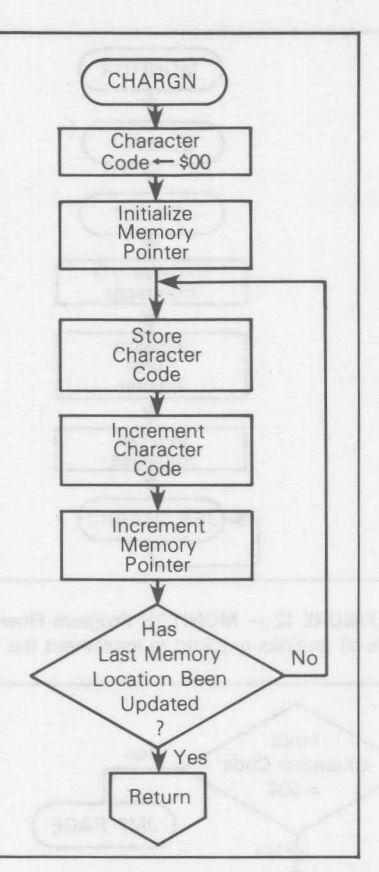

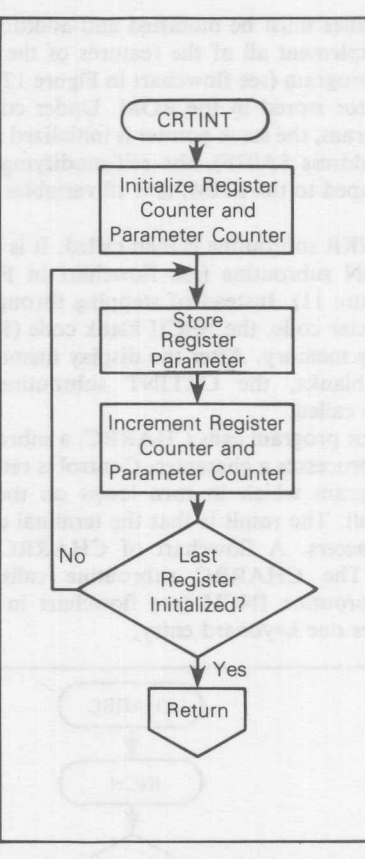

FIGURE 9 - CHARGN Subroutine Flowchart Loads ASCII character codes into display memory.

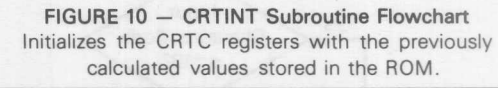

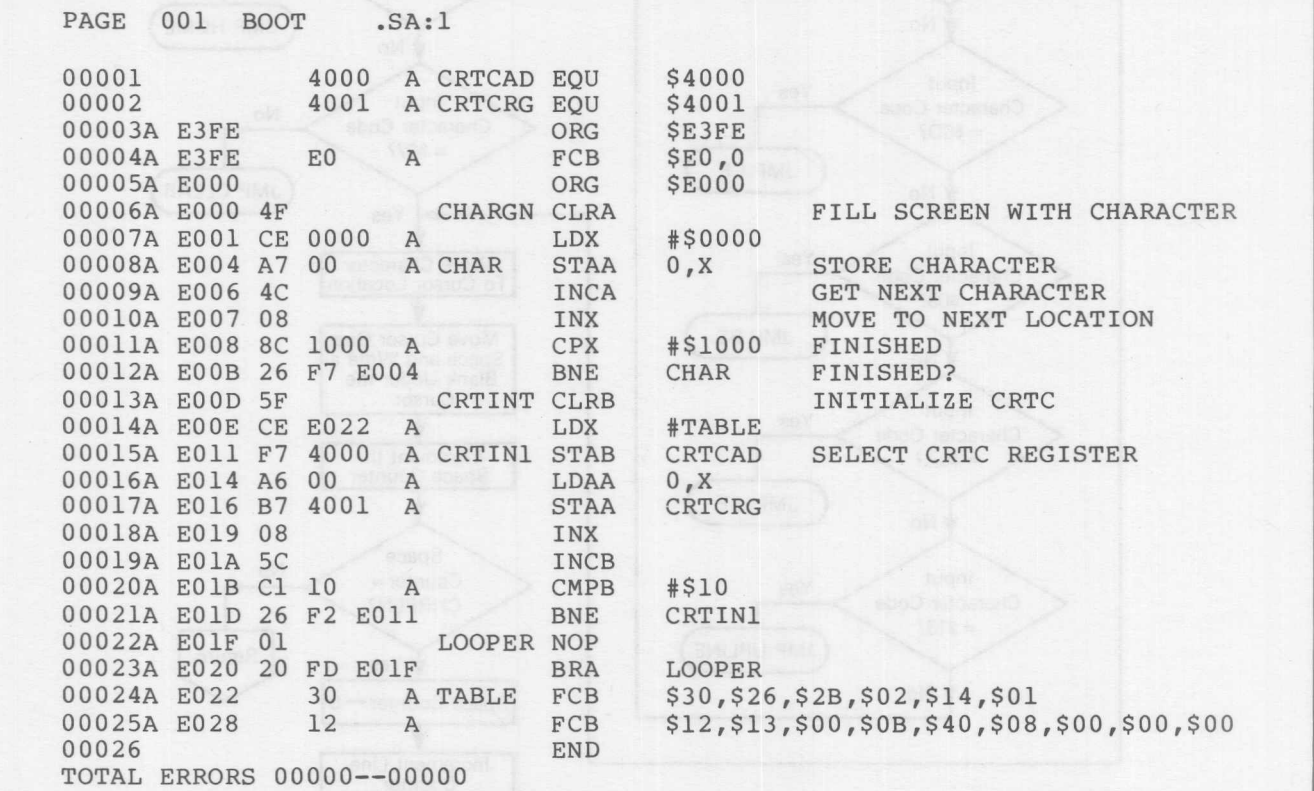

t

FIGURE 11 - CRT DEM Listing

This program, resident in PROM, will initialize the display memory with successive ASCII characters. This will allow initial checkout of the hardware.

These routines must be modified and additional routines written to implement all of the features of the terminal. A MONITOR program (see flowchart in Figure 12) is called by the reset vector stored in the ROM. Under control of the monitor program, the stack pointer is initialized at the end of the RAM (address \$A07F), the self-modifying sections of code are dumped to the RAM, and all variables are initialized.

The BLANKR subroutine is then called. It is a revision of the CHARON subroutine (see flowchart in Figure 9 and listing in Figure 11). Instead of stepping through the entire ASCII character code, the ASCII blank code (\$20) is stored in the display memory. After the display memory has been filled with blanks, the CRTINT subroutine, discussed previously, is called.

The monitor program calls CHARRC, a subroutine which accepts and processes a character. Control is returned to the monitor program which in turn loops on the CHARRC subroutine call. The result is that the terminal continuously accepts characters. A flowchart of CHARRC appears in Figure 13. The CHARRC subroutine calls the input character subroutine INCH (see flowchart in Figure 14), which receives one keyboard entry.

![](_page_7_Figure_3.jpeg)

FIGURE 12 - MONITOR Program Flowchart Calls all routines required to implement the terminal.

![](_page_7_Figure_5.jpeg)

FIGURE 13 - CHARRC Subroutine Accepts characters from keyboard, moves cursor, and decodes all special characters.

The special functions are implemented using control characters which are not normally utilized by CRT terminals. Table 1 lists the feature and its control character and indicates which routine processes the command. Each time one of the special characters is received, a jump to the appropriate routine occurs. All characters received from the keyboard, except for the special control characters, are written to the current cursor location, the cursor is moved one space, and a blank is written under the cursor.

To facilitate carriage returns, a space counter (SPACES) is used. It keeps track of the cursor displacement from the beginning of the current line. The counter (SPACES) is used whenever a carriage return key is pressed. The cursor is moved back to the beginning of the line by subtracting the number of spaces from the Cursor Registers (R14 and RI5). A line feed is then generated by adding the number of characters per line to the Cursor Register.

The CRT controller treats the screen memory as a linear array such that the last space of a line and the first space of the next line are located at adjacent memory locations. When the cursor is at the end of a line and another character is input, the cursor moves to the first of the next line. The space counter (SPACES) must be reset.

![](_page_8_Figure_3.jpeg)

### FIGURE 14 - INCH Subroutine Flowchart

Polls PIA A Control Register until IRQA1 is set, then the data is retrieved from the PIA A Data Register.

![](_page_8_Picture_882.jpeg)

![](_page_8_Picture_883.jpeg)

![](_page_8_Figure_8.jpeg)

![](_page_8_Figure_9.jpeg)

![](_page_9_Figure_0.jpeg)

FIGURE 15a - Scrolling

Performed by changing the Start Address in R12 and R13 in the CRTC. This example shows how an 80 x 24 display is scrolled up one line.

![](_page_9_Figure_3.jpeg)

![](_page_9_Figure_4.jpeg)

The 14-bit cursor address is checked to see if cursor has moved off the screen. If so, the 14-bit start address is incremented to add a new line (with the cursor) at the bottom.

![](_page_9_Figure_6.jpeg)

#### FIGURE 16 - CR Subroutine Flowchart

Generates a cursor return by subtracting SPACES (the space counter) from the current cursor position in R14 and R15 of the CRT. Jumps to LF to generate a line feed.

![](_page_9_Figure_9.jpeg)

FIGURE 17 - LF Subroutine Flowchart

Generates a line feed by adding the number of characters per line to the current cursor position stored in R14 and R15 of the CRTC. Jumps to SCROLU to see if a new line should be scrolled on the page.

Whenever SPACES is reset, the scroll up routine (SCROLU) is called to determine if the cursor is still on the CRT screen. If the cursor has moved off the bottom of the CRT screen, then the Start Address Registers (R12 and R13) are adjusted to scroll a new line in at the bottom of the screen. The SCROLU routine is illustrated in Figure 15a and flowcharted in Figure 15b.

Flowcharts, describing implementations of the special features listed in Table 1, are presented in Figures 15-23. Notes at the bottom of each figure explain the algorithms employed.

When the routine to generate a line feed LF (flowcharted in Figure 17) is called, the cursor is moved down one line. Because this may move the cursor off the screen, the

![](_page_10_Figure_3.jpeg)

FIGURE 18 - BS Subroutine Flowchart

Backspaces and blanks under cursor. Jumps to SCROLD and checks if the cursor has moved off the top of the screen.

![](_page_10_Figure_6.jpeg)

FIGURE 19 - UPLINE Subroutine Flowchart

Moves the cursor up one line by subtracting the number of characters per line from current cursor position stored in R14 and R15 of the CRTC. Jumps to SCROLD to check if the cursor has moved off the top of the screen.

SCROLU routine, to scroll up one line, is called. Similarly, whenever the backspace routine or the routine to move the cursor up one line (UPLINE, see flowchart in Figure 19) is called, the cursor may be moved back to the previous line. This may also move the cursor off the top of the screen requiring the routine which scrolls down one line (SCROLD, see flowchart in Figure 23) to be called. The scrolling, whether up or down, is implemented by modifying the starting address stored in CRTC Registers R12 and R13. Scrolling up is implemented by adding or subtracting the number of characters per line to the start address. Note that the CRTC Cursor Registers R14 and R15 are the only read/write registers. This requires the use of a variable to retain the current start address duplicated in R12 and R13 (write only).

![](_page_10_Figure_10.jpeg)

#### FIGURE 20 - PAGE Subroutine Flowchart

Moves to the same position on the next page by adding PAGES to the high order byte of the starting address (R12) and the high order byte of the cursor position (R14). PAGES multiplied by \$100 equals the number of characters per page.

![](_page_10_Figure_13.jpeg)

#### FIGURE 21 - HOME Subroutine Flowchart

Reset start address and cursor position to the beginning of the current page, then clear SPACES and jump to CLEAR to put blanks in each display memory element of the current page.

![](_page_11_Figure_0.jpeg)

#### FIGURE 22 - CLEAR Subroutine Flowchart

Stores ASCII blank, code \$20, into all memory locations on the current page starting at the cursor.

![](_page_11_Figure_3.jpeg)

#### FIGURE 23 - SCROLD Subroutine Flowchart

Checks to see if the cursor is before the screen by seeing if the cursor position registers (R14 and R15) are less than the Screen Start Registers (R12 and R13l. If so, the start address of R12 and R13 is decremented by CHRPLN, the number of characters per line.

A complete listing of the software appears in Figure 24 and will implement all the described features. A semi-structured approach is utilized to simplify changes or additions. The MC6845 CRTC supplies the video and sync pulses to the CRT and may be programmed by the MC6808 MPU for different screen formats. In fact, formats can be changed "onthe-fly" provided that the appropriate dot clocks are available.

Additional "bells and whistles," such as page editing, block transmit, or receive could be added. Interface circuitry, not described herein, should be added for a parallel or

serial interface. A programmable character generator would allow the use of semigraphics. Full graphics could also be implemented with each memory bit corresponding to a dot on the CRT screen. A non-encoded keyboard could also be used with the software expanded to decode the keyboard. Additional ICs could be added enabling the MPU and CRTC to run on different phases so that the MPU has transparent access to the display memory. The software, developed in this article, may be used as is or used as a building block to implement additional features.

![](_page_11_Figure_9.jpeg)

![](_page_12_Picture_7.jpeg)

FIGURE 24 - Complete Listing of CRTC Software

![](_page_13_Picture_989.jpeg)

![](_page_14_Picture_1076.jpeg)

PAGE 004 CRTC .SA:1 CRTC 00175A EOE7 F6 A007 A LDAB BLANKL BLANKL=0?<br>00176A EOEA 26 06 EOF2 BNE NOCARY 00175A EOE7 FO AOO7<br>00176A EOEA 26 06 EOF2<br>00177A EOEC F6 A001 A LDAB CHARH INCREMENT IF CARRY REQUIRE INCR 00178A EOEF 5C INCE 00179A E0F0 20 03 E0F5 BRA CARRYI 00180A EOF0 20 03 EOF3<br>00180A EOF2 F6 A001 A NOCARY LDAB CHARH INCREMENT IF CARRY REQUIRE<br>00181A EOF5 F7 3001 A CARRYD STAB CRTCRG UPDATE CURSOR 00181A E0F5 F7 3001 A CARRYD STAB CRTCRG 00182A E0F8 F7 A006 A STAB BLANKH BLNAK UNDER CURSOR 00183 00183 \* 00184 \* RAM IS A SECTION OF SELF-MODIFYING CODE WHI 00185 \* STORES THE CHARACTER, IN THE A REGISTER, AT 00186 \* THE PRESENT CURSOR LOCATION. 00187 **\*\*\*\*\*\*\*\*\*\*\*\*\*\*\*\*\*\*\*\*\*\*\*\*\*\*\*\*\*\*\*\*\*\*\*\*\*\*\*\*\*\*\*\*\*\*\*\*\*** 00188A EOFB BD A000 A JSR RAM SAVE CHARACTE 00189A EOFE 7C A011 A INC SPACES INCREMENT SPACE COUNTE OO190A E101 F6 A016 A LDAB CHARLN AUTOMATIC CR? 00191A EI04 Fl A011 A CMPB SPACES 00192A E107 2E 06 E10F BGT NOSCRI 00193A EI09 7F A011 A CLR SPACES 00194A EI0C 7E E120 A SCRLOL JMP SCROLU CHECH FOR SCROLL UP 00195A EI0F 39 NOSCRL RTS 00196 **\*\*\*\*\*\*\*\*\*\*\*\*\*\*\*\*\*\*\*\*\*\*\*\*\*\*\*\*\*\*\*\*\*\*\*\*\*\*\*\*\*\*\*\*\*\*\*\*\*** 00197 \* INCH SUBROUTINE POLLS THE ACIA UNTIL A CHARA<br>00198 \* IS RECEIVED THEN MASKS THE PARITY BIT AND 00199 IS RECEIVED THEN MASKS THE PARITY BIT AND 00199 **\* IGNORS RUBOUTS** 00200 **\*\*\*\*\*\*\*\*\*\*\*\*\*\*\*\*\*\*\*\*\*\*\*\*\*\*\*\*\*\*\*\*\*\*\*\*\*\*\*\*\*\*\*\*\*\*\*\*\*** 00201A E110 B6 FCF4 A INCH LDAA ACIACS 00202A E113 47 ASRA READY 00203A E114 24 FA E110 BCC INCH RECEIVED NOT READY 00204A E116 B6 FCF5 A LDAA ACIADA INPUT CHARACTE 00205A E119 84 7F A ANDA #\$7F RESET PARITY BIT 00206A E11B 81 7F A CMPA #\$7F 00207A E11D 27 Fl E110 BEQ INCH RUBOUT IGNOR 00208A E11F 39 RTS 00209 **\*\*\*\*\*\*\*\*\*\*\*\*\*\*\*\*\*\*\*\*\*\*\*\*\*\*\*\*\*\*\*\*\*\*\*\*\*\*\*\*\*\*\*\*\*\*\*\*\*** 00210 \* SCROLU SUBROUTINE CHECKS TO SEE IT THE CURSO 00211 \* \* \* \* \* \* \* \* \* \* \* \* \* \* \* \* MOVED OFF THE BOTTOM OF THE SCREEN. IF SO A 00212 \* NEW LINE IS SCROLLED ONTO THE SCREEN. 00213 **\*\*\*\*\*\*\*\*\*\*\*\*\*\*\*\*\*\*\*\*\*\*\*\*\*\*\*\*\*\*\*\*\*\*\*\*\*\*\*\*\*\*\*\*\*\*\*\*\*** 00214A E120 B6 A013 A SCROLU LDAA STARTL SET UP END OF SCREEN ADDRE 00215A E123 9B AB A ADDA SCRNI 00216A E125 B7 A015 A STAA ENDL 00217A E128 24 04 E12E BCC FIND 00218A E12A 86 01 A LDAA #01 00219A E12C 20 01 E12F BRA FINDl 00220A E12E 4F FIND CLRA 00221A E12F BB A012 A FINDl ADDA STARTH 00222A E132 9B 02 A ADDA SCRNH 00223A E134 B7 A014 A STAA ENDH 00224A E137 C6 OE A LDAB #\$OE GET CURSOR ADDRESS H 00225A E139 F7 3000 A STAB CRTCAD 00226A E13C F6 3001 A LDAB CRTCRG 00227A E13F 11 CBA 00228A E140 22 10 E152 BHI EQUALL 00229A E142 B6 A015 A LDAA ENDL CHECK LOW ADDRES 00230A E145 C6 OF A LDAB #\$OF GET CURSOR ADDRESS L 00229A E142 B6 A015 A LDAA ENDL<br>00230A E145 C6 0F A LDAB #\$0F<br>00231A E147 F7 3000 A STAB CRTCAD<br>00232A E14A F6 3001 A LDAB CRTCRG 00232A E14A F6 3001 A

PAGE 005 CRTC .SA:1 CRTC CBA 00233A E14D 11 00234A E14E 27 02 E152 BEQ EQUAL1 00235A E150 23 01 E153 BLS CHANGE 00236A E152 39 EQUAL1 RTS<br>A CHANGE LDAA 00237A E153 86 0D #\$0D INCREMENT START ADDRESS 00238A E155 B7 3000 A STAA CRTCAD 00239A E158 F6 A013 A LDAB STARTL 00240A E15B FB A016 A ADDB CHARLN SCROLL UP ONE LINE 00241A E15E F7 3001 A STAB CRTCRG 00242A E161 F7 A013 A STAB STARTL 00243A E164 25 01 E167 BCS CARRY CARRY? 00244A E166 39 E166 39 RTS A CARRY LDAB #\$0C INCREMENT START ADDRESS H<br>A STAB CRTCAD 00245A E167 C6 OC 00246A E169 F7 3000 A STAB CRTCAD LDAB<br>INCB<br>STAB 00247A E16C F6 A012 A LDAB STARTH 00248A E16F 5C 00249A E170 F7 3001 A STAB CRTCRG STAB STARTH<br>RTS CHECK TO SEE IF TI IS OK 00250A E173 F7 A012 A STAB STARTH 00251A E176 39 **\*\*\*\*\*\*\*\*\*\*\*\*\*\*\*\*\*\*\*\*\*\*\*\*\*\*\*\*\*\*\*\*\*\*\*\*\*\*\*\*\*\*\*\*\*\*\*\*\*** 00252 \* CR SUBROUTINE SUBTRACTS SPACE COUNTER FROM 00253 00254 \* CURSOR POSITION TO GENERATE A CARRIAGE RETU 00255 \* AND THEN CALLS LINEFD. 00256 **\*\*\*\*\*\*\*\*\*\*\*\*\*\*\*\*\*\*\*\*\*\*\*\*\*\*\*\*\*\*\*\*\*\*\*\*\*\*\*\*\*\*\*\*\*\*\*\*\*** 00257A E177 86 OF A CR LDAA #\$OF GET CURSOR ADDRESS L 00258A E179 B7 3000 A STAA CRTCAD 00259A E17C F6 3001 A LDAB CRTCRG 00260A E17F FO AO11 A SUBB SPACES GENERATE CR A STAB CRTCRG<br>BE BCC YES NO CARRY?<br>DECA ELSE DECREMENT CURSOR H 00261A E182 F7 3001 A STAB CRTCRG 00262A E185 24 07 E18E 00263A E187 4A E187 4A DECA ELSE DECREMENT CURSOR H 00264A E188 B7 3000 A STAA CRTCAD E18B 7A 3001 A DEC CRTCRG 00265A 00266A E18E 7F AOll A YES CLR SPACES INITIALIZE SPACE COUNTER **\*\*\*\*\*\*\*\*\*\*\*\*\*\*\*\*\*\*\*\*\*\*\*\*\*\*\*\*\*\*\*\*\*\*\*\*\*\*\*\*\*\*\*\*\*\*\*\*\*** 00267 \* LINEFD SUBRFOUTINE MOVES THE CURSOR DOWN ONE L 00268 00269 \* BY ADDING THE NUMBER OF CHARACTERS.LINE,CHRPLN \* CURRENT CURSOR LOCATION. SCROLU IS THEN CALLE 00270 **\*\*\*\*\*\*\*\*\*\*\*\*\*\*\*\*\*\*\*\*\*\*\*\*\*\*\*\*\*\*\*\*\*\*\*\*\*\*\*\*\*\*\*\*\*\*\*\*\*** 00271 A LF LDAA #\$0F GET CURSOR ADDRESS L 00272A E191 86 OF 00273A E193 B7 3000 A STAA CRTCAD 00274A E196 F6 3001 A LDAB CRTCRG 00275A E199 FB A016 A ADDB CHARLN GENERATE LINE FEED 00276A E19C 24 0B E1A9 E19C 24 OB E1A9 BCC NCARRY CARRY? 00277A E19E F7 3001 A E19E F7 3001 A STAB CRTCRG 00278A EIAI 4A DECA 00279A EIA2 B7 3000 A STAA CRTCAD 00280A EIA5 F6 3001 A LDAB CRTCRG 00281A E1A8 5C Ela8 5C INCB 00282A ElA9 F7 3001 EIA9 F7 3001 A NCARRY STAB CRTCRG 00283A ElAC 7E E120 A EIAC 7E E120 A JMP SCROLU **\*\*\*\*\*\*\*\*\*\*\*\*\*\*\*\*\*\*\*\*\*\*\*\*\*\*\*\*\*\*\*\*\*\*\*\*\*\*\*\*\*\*\*\*\*\*\*\*\*** 00284 \* BS SUBROUTINE MOVES CURSOR BACK ONE LINE IF TH 00285 00286 CURSOR MOVES TO THE PREVIOUS LINE THEN SCROLD 00287 \* IS CALLED TO SEE IF A NEW LINE SHOULD BE ADDED AT THE TOP OF THE SCREEN. 00288 **\*\*\*\*\*\*\*\*\*\*\*\*\*\*\*\*\*\*\*\*\*\*\*\*\*\*\*\*\*\*\*\*\*\*\*\*\*\*\*\*\*\*\*\*\*\*\*\*\*** 00289 00290A ElAF 86 OF A BS LDAA #\$0F GET CURSOR ADDRESS L

![](_page_17_Picture_975.jpeg)

![](_page_18_Picture_1004.jpeg)

 $\sim$   $\sim$ til i S ASTROU SQATA OREZ<br>\*\*\*\*\*\*\*\*\*\*\*\*\*\*\*\*\*\*\*\*\*\*\*\*\*\* 317 130 03504

Motorola reserves the right to make changes to any products herein to improve reliability, function or design. Motorola does not assume any liability arising out of the application or use of any product or circuit described herein; neither does it convey any license under its patent rights nor the rights of others.

**MOTOROLA** Semiconductor Products Inc.

AN851

3501 ED BLUESTEIN BLVD., AUSTIN, TEXAS 78721 . A SUBSIDIARY OF MOTOROLA INC.

![](_page_20_Picture_749.jpeg)

![](_page_21_Picture_7.jpeg)